**GFC 2023 – MAJ-1 réseau**

## **GFC 2023 MAJ-1** *<sup>R</sup> <sup>é</sup> seau*

### **VERSION DATE**

ADMIN 2023 V23.1.3 CGENE 2023 V21.1.1 REGIE 2023 V20.1.0 08/06/2023 25/05/2023 25/05/2023

## *SOMMAIRE*

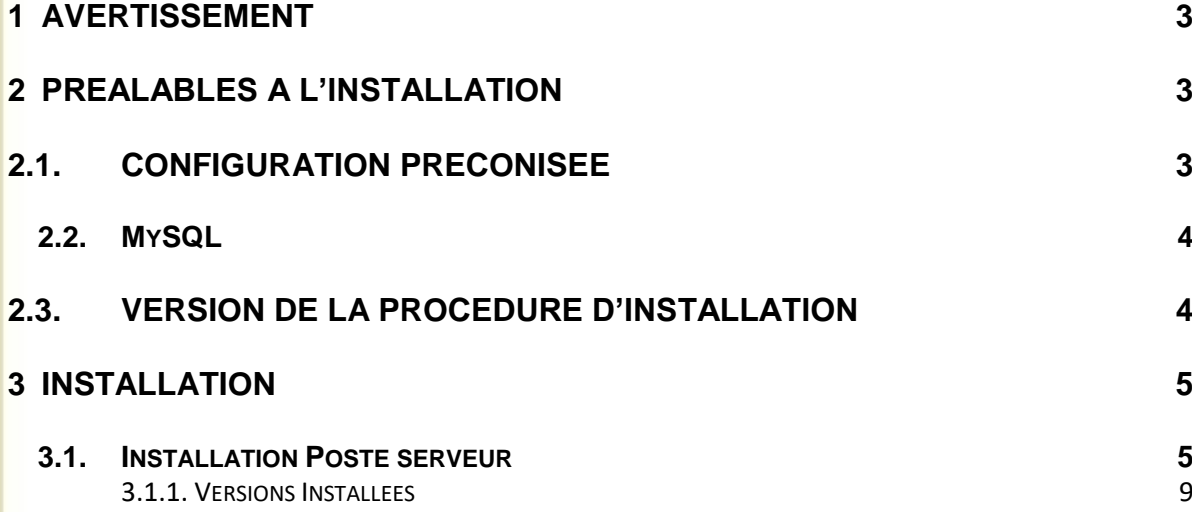

GFC

<span id="page-2-0"></span>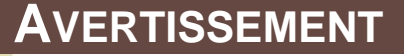

Ce CD ou fichier exécutable effectue l'installation des mises à jour des modules GFC-2023- MAJ-1.

## **Sous Linux / Horus :**

- Le poste serveur doit être installé avec le profil **INSTALL.**
- Les postes clients doivent être installés avec un profil **Utilisateur**.
- Le poste administrateur peut être installé sous profil **INSTALL** ou sous profil **Utilisateur**.

Cette notice a été conçue à partir d'une installation sur un **réseau Linux, sous Horus**.

 Certaines images écran peuvent être différentes de ce que vous aurez sur vos propres réseaux.

### <span id="page-2-1"></span>**2 PRÉALABLES À L'INSTALLATION**

### <span id="page-2-2"></span>**2.1. CONFIGURATION PRÉCONISÉE**

Les modules de GFC peuvent être installés sur un réseau Linux, sous :

- Horus NG version 2.4 avec MySQL 5.5.38
- Horus NG version 2.5 avec MySQL 5.5
- Horus NG version 2.6 avec MySQL 5.7

Ils peuvent être installés à partir d'un poste :

- **Connecté à un réseau indépendant Linux seul,**
- Connecté à un réseau lui-même interconnecté avec un autre réseau.

*Exemple : le poste a accès à 2 réseaux Linux.*

**La procédure d'installation est multi serveurs. Si deux réseaux sont interconnectés, la procédure demande sur quel réseau elle doit installer GFC.**

Les postes peuvent être :

- Sous XP
- Sous Vista ou Windows 7
- Sous Windows 8
- Sous Windows 10

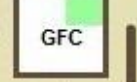

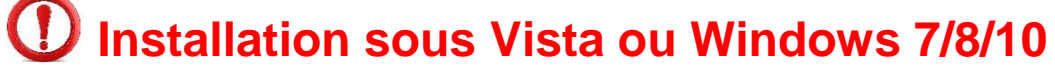

L'installation sous Vista, Windows 7 ou Windows 10 nécessite une configuration particulière du poste : Se référer à la grille de compatibilité fournie avec la version de GFC 2023

<span id="page-3-0"></span>**2.2. MYSQL**

# **MySQL**

GFC 2023 fonctionne en réseau sur un serveur Horus NG version 2.4 avec la version MySQL 5.5.38, un serveur Horus NG version 2.5 avec la version MySQL 5.5, un serveur Horus NG version 2.6 avec la version MySQL 5.7.

Il est IMPERATIF d'installer le package MySQL sur les stations où sera installé l'outil de gestion des bases BD\_GFC.

<span id="page-3-1"></span>**2.3. VERSION DE LA PROCÉDURE D'INSTALLATION**

La version de la procédure d'installation est la **3.0.1**.

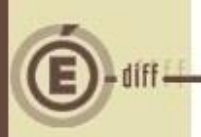

## **3 INSTALLATION**

<span id="page-4-1"></span><span id="page-4-0"></span>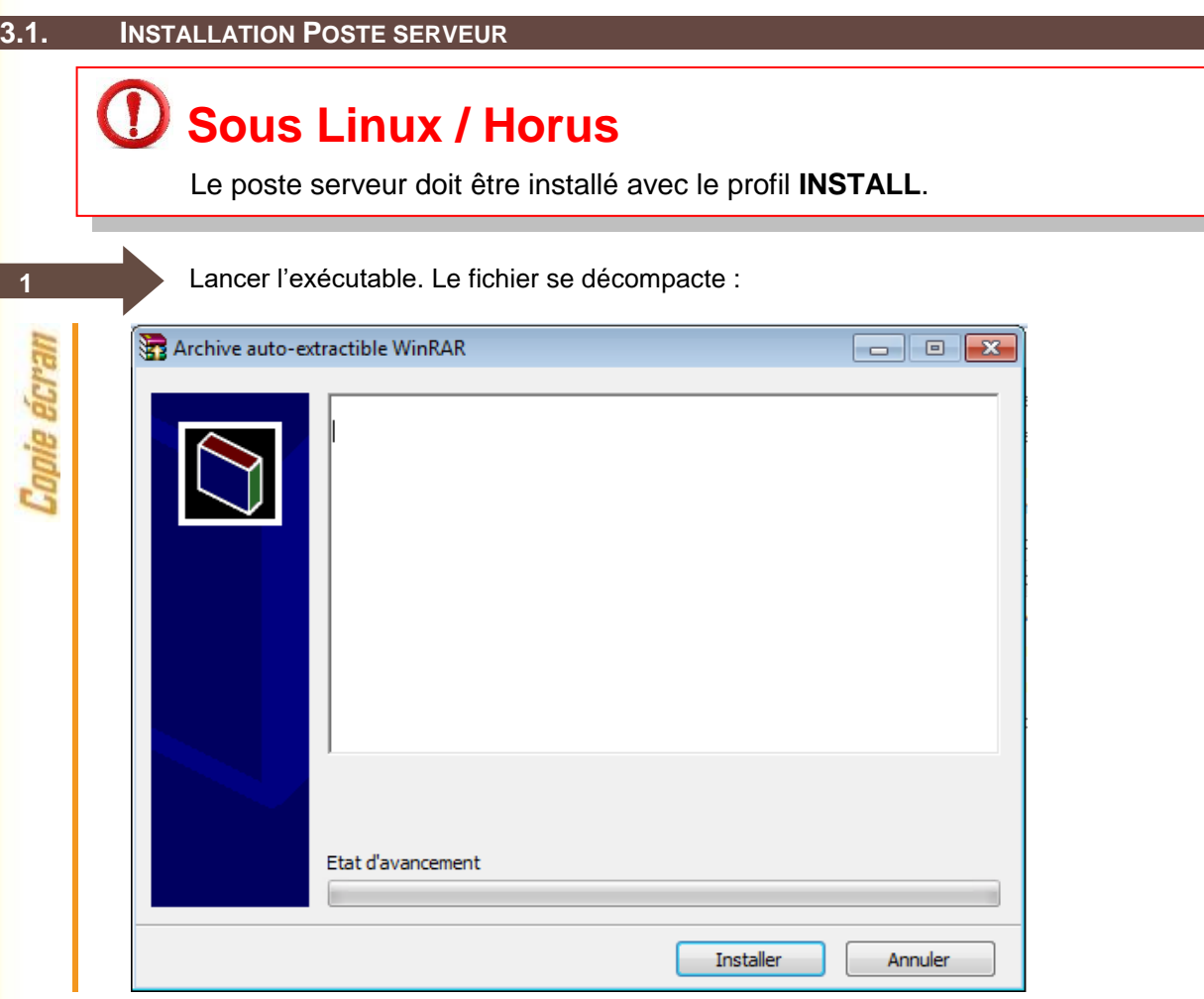

#### L'écran de bienvenue s'affiche :

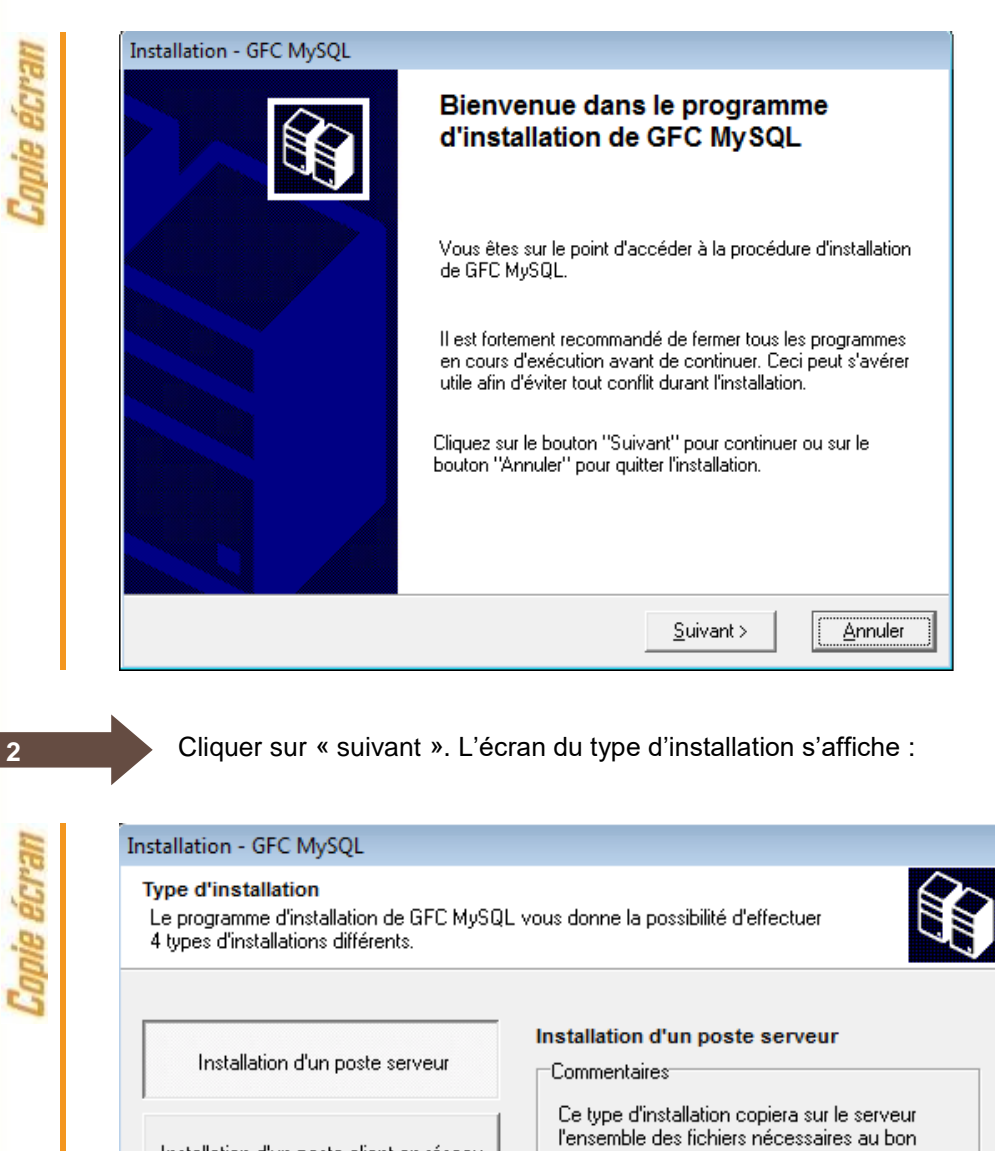

fonctionnement des applications exécutées en

Suivant >

Annuler

mode réseau sur les postes clients.

< Précédent

Installation d'un poste client en réseau

Installation d'un poste client autonome.

Installation d'un poste administrateur

GFC

**3**

L'écran suivant peut apparaître si vous avez plusieurs serveurs interconnectés :

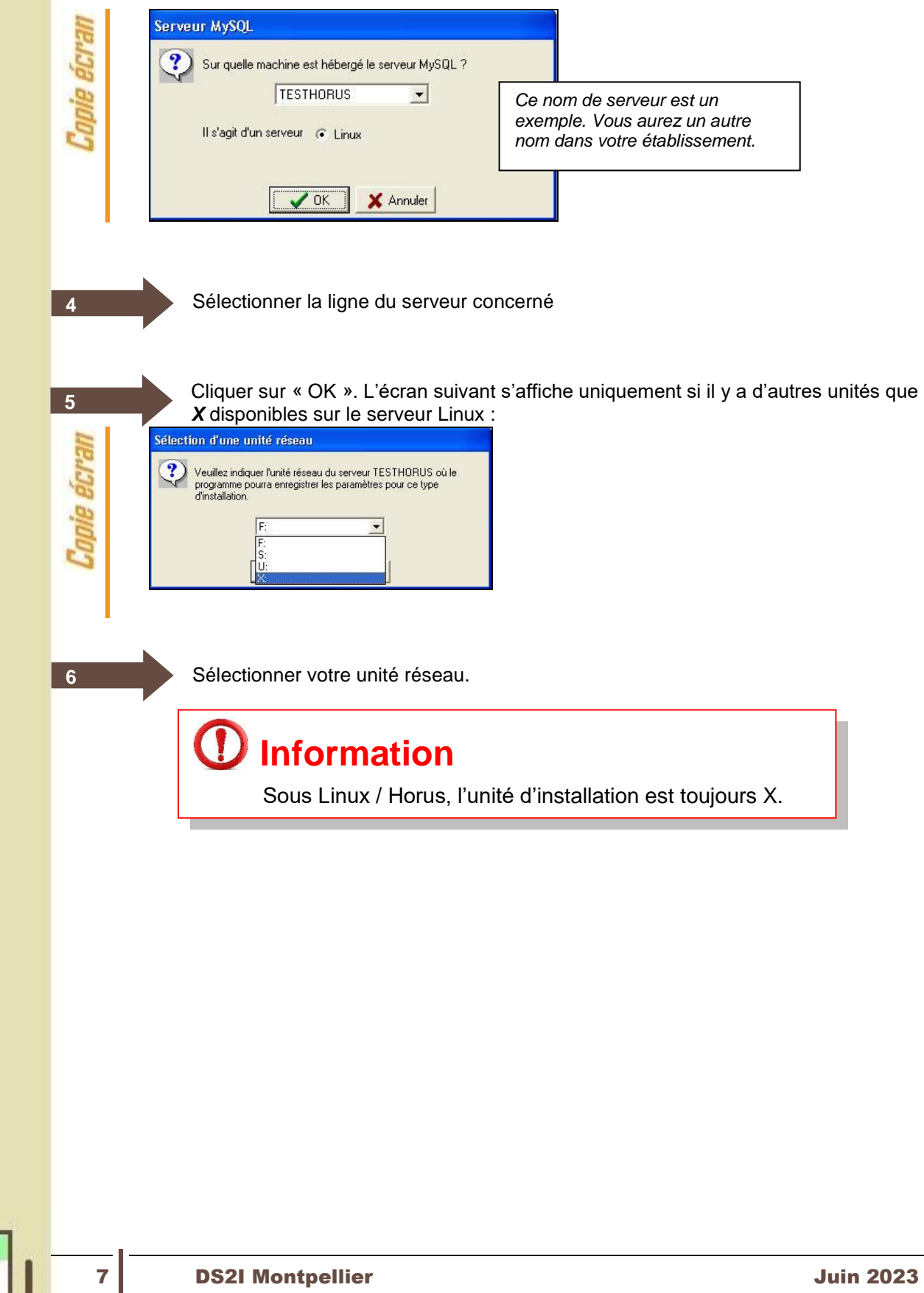

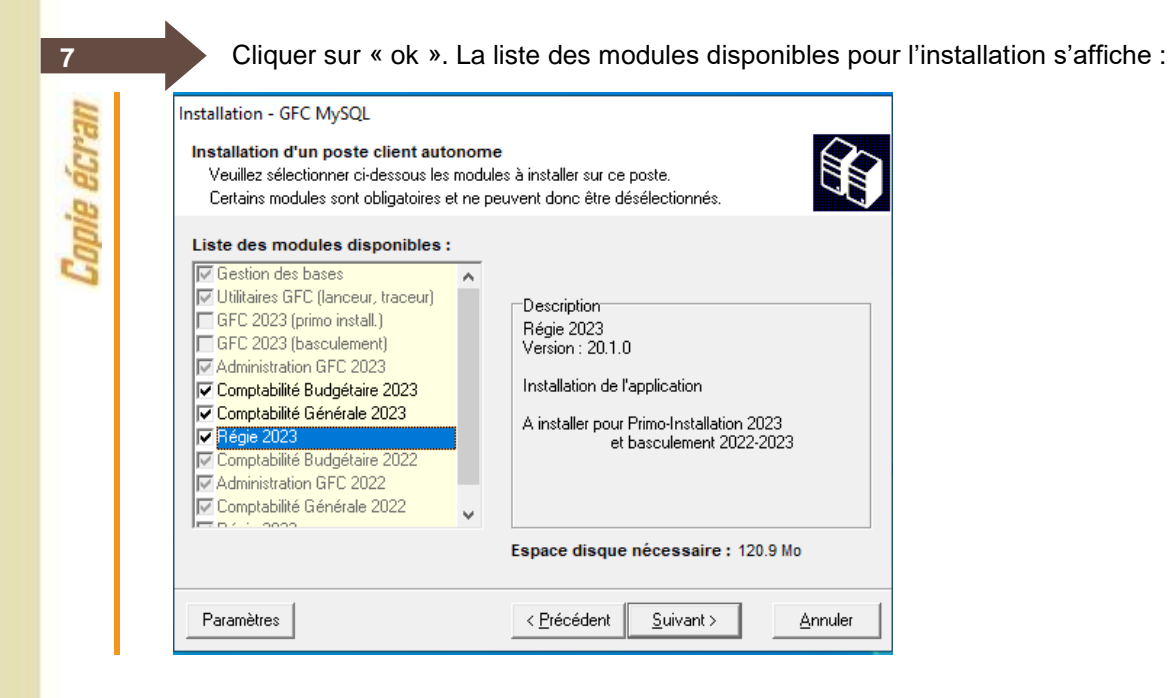

Les lignes sont non accessibles, car les éléments doivent être installés obligatoirement.

En vous positionnant sur une ligne, sur la droite de l'écran, apparaît en commentaire la version du module et le type d'installation.

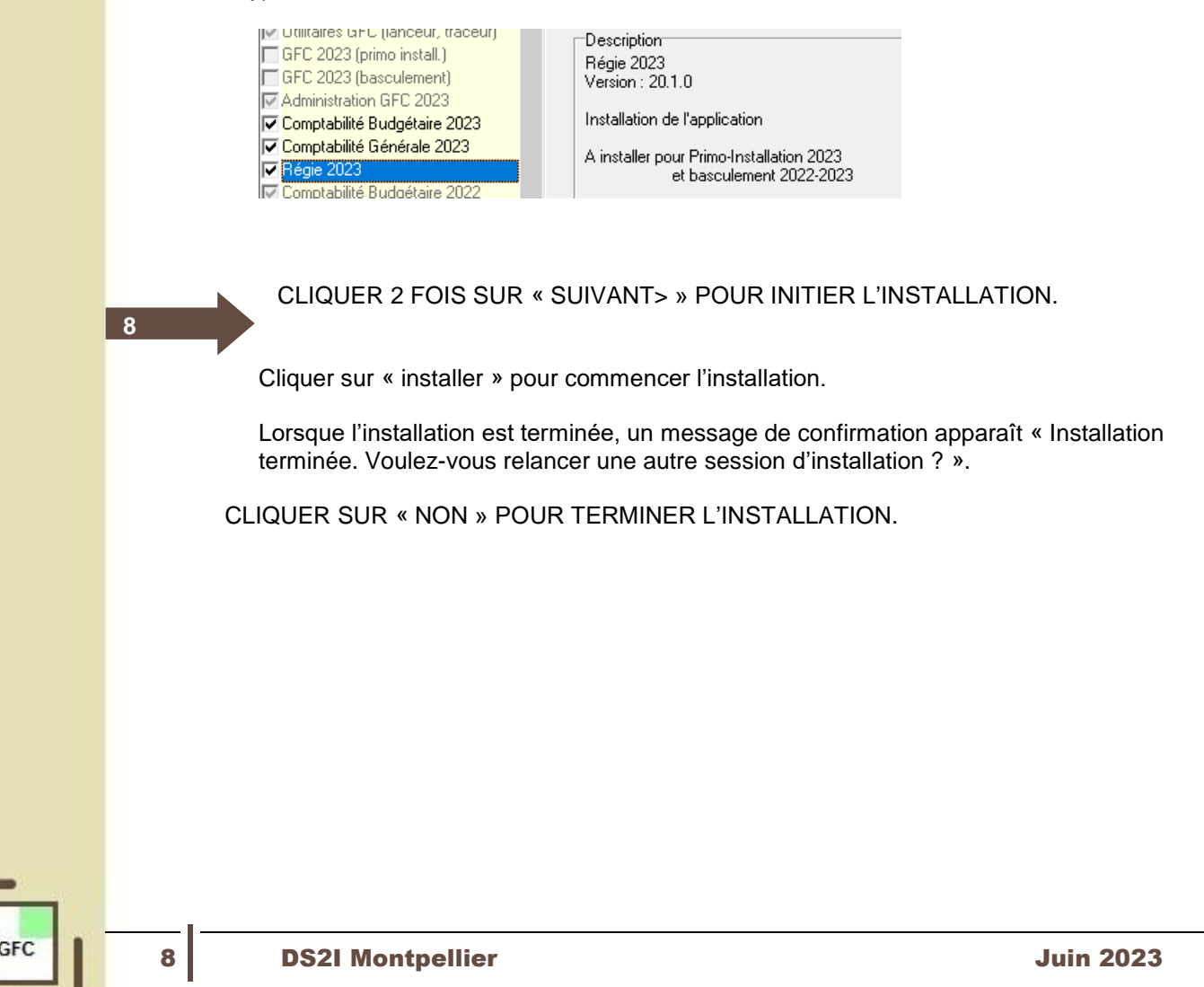

<span id="page-8-0"></span>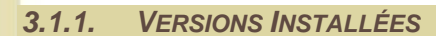

Après basculement, les versions des modules GFC sont les suivantes :

- Admin 2023 : V23.1.3
- CGene 2023 : V21.1.1
- Régie 2023 : V20.1.0